# **オンラインポスターセッションシステム 『TeleAgora』の開発と運用**

戀津 魁1,a) 竹島 由里子1,b)

# 受付日 2022年11月22日, 採録日 2023年4月21日

概要:2020 年以降,新型コロナウイルス感染症(COVID-19)が世界的に猛威を振るっている.学会活動 は大きく制限を受け,ポスターセッション形式での発表は特に困難となった.これに対応するため,本研 究ではオンラインポスターセッションシステムの開発・公開を行った.発表者とのディスカッションはビ デオ会議システムを通じて行い,ポスターの一覧およびその発表を聞いている人数を表示することで参加 する先を選べるようにし,ポスターセッションの再現を行った.本システムを利用し,複数の研究発表会 および学会でのオンラインポスターセッションの実施を行い,利用者アンケートにより有効性を確認し た.

キーワード:オンライン,ポスターセッション,システム開発

# Development of Online Poster Session System "TeleAgora"

KAI LENZ<sup>1,a)</sup> YURIKO TAKESHIMA<sup>1,b)</sup>

# Received: November 22, 2022, Accepted: April 21, 2023

**Abstract:** Since 2020, COVID-19 has been raging worldwide. Academic activities have been significantly restricted, and presenting in the form of a poster session has become particularly difficult. In response to this, we developed and published an online poster session system. Discussions with presenters were conducted through a video conferencing system, and participants were able to choose which presentation to attend by displaying a list of posters and the number of people listening to each presentation, thus reproducing the poster session. Using this system, we conducted multiple online poster sessions at research presentations and academic conferences and confirmed its effectiveness through user surveys.

*Keywords:* online, poster session, system development

# 1. はじめに

## 1.1 コロナ禍の現状について

2020 年以降,新型コロナウイルス感染症(COVID-19) が世界的に猛威を振るっており,一般的な経済活動はもち ろんのこと,教育・研究活動も大きな制限を受けている.

日本においては,2023 年 2 月現在国民のワクチン接種 が進み,感染リスクおよび重症化リスクが減少し多くの活 動が従来の形に近付きつつある.しかし,感染者数増加の 波も定期的に発生しており,その際には再度制限が発生す

るなど終息のめどはたっていない.当然ながら,接種の始 まる前や普及率の低い時期においては著しい制限があっ た.

首相官邸および厚生労働省は,2020 年 3 月に「3 つの 密」をいう標語を掲げ、クラスターによる感染拡大防止 を呼び掛けた.多くの大学講義科目や研究室のゼミ活動は この3つの密に該当し、かつ曜日·時限ごとに異なるメン バー同士が複数のクラスターを形成する.メンバーがある 程度固定される小中学校・高校や勤務先とは条件が異な り,大学生活はより大きなリスクに応じた制限を受ける形 となっている.

東京工科大学メディア学部 Tokyo University of Technology, Hachioji, Tokyo 192–0982, Japan

a) lenzk@stf.teu.ac.jp

b) takeshimayrk@stf.teu.ac.jp

首相官邸, 厚生労働省,『3つの密を避けるための手引き』 https://www.kantei.go.jp/jp/content/000062771.pdf

#### 1.2 学会活動について

大学の活動が大きく制限を受ける状況下で,学会の開催 もまた大きく制限を受けている.学会は日本全国および世 界中の機関から人が集まり開催されるため,クラスターが 発生した際のリスクが大きくなる.また,制限下での活動 方針が機関や自治体によって異なるため,主催する会場と しての対応が難しく,参加者は遠隔地への出張が行えない 場合も考えられる.このような状況の中,オンライン会議 システムを活用しての学会が多く開催されている.

学会の発表形式には,大きく分けて口頭発表とポスター セッションの 2 つがある.

口頭発表は発表者と座長と聴講者がおり,発表者はスケ ジュールに応じて座長の案内で順次発表し,質疑応答は座 長が司会をする.そのため,基本的に会議中発言をするの は1名ずつとなる. これに対し、ポスターセッションは同 時に複数の発表者がおり,聴講者は興味のある発表を見に 行き,その場で議論する形である.その性質上座長はいな いか,いても全体向けの案内に留まり,会議中に発言する 人数はコントロール不可能である.ポスターセッションの 詳細は次節で述べる.

このうち,口頭発表形式はオンライン会議システムと相 性がよく,参加者同士の直接の交流を行えない点以外はメ リットも多い.例として,席の概念がないため発表内容を 全員が近くでよくみられる点や,質疑応答にチャットを利 用する場合聞き間違いや意図の誤解が起きにくい点,複数 のセッションが並行している場合の出入りがしやすいと いった点が挙げられる.

反対に,ポスターセッションはオンライン会議システム での実施が難しい側面がある.

#### 1.3 ポスターセッション

ポスターセッション形式の発表は,講堂や会議室等大き な会場で多人数が同時に発表を行う点が特徴である. 各発 表者は自身の発表内容を1枚の紙面にまとめ、A1 や A0 等の大きなサイズで印刷し会場に持参する. 会場ではパー ティションやイーゼル等を用いて発表者のポスターを掲示 できるよう準備する.学会によってはポスターの貼り付け 先のほか,ノート PC 等によるデモや研究成果の実物を展 示するためのスペースを提供する場合もある.

ポスターセッションは 1 時間~2 時間等長めの時間を設 定し,その間に割り当てられている発表者が同時に発表を 行う.セッションの時間中,発表者は原則自身のポスター の前に待機し,参加者は自身の興味のある研究を展示して いる場所へ移動する.参加者が現れ次第発表者は自身の研 究内容の発表を開始する. おおよその説明を終えた後は, 参加者は別のポスターへ移動するか,興味度合いによって 発表者と質問やディスカッションを交わす. 図1にポス ターおよびデモ用 PC を展示している様子を示す.

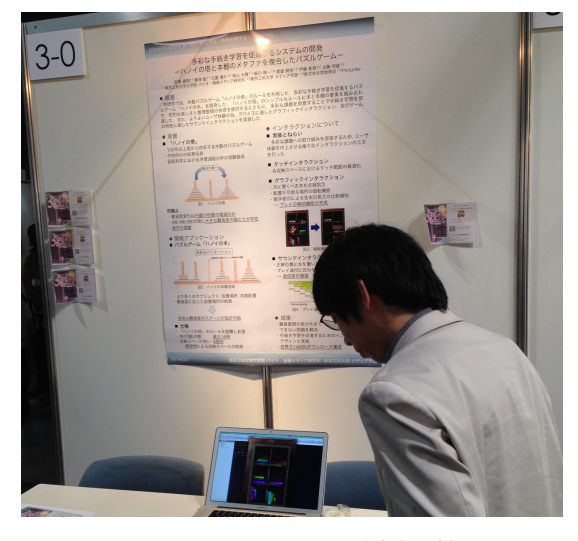

図1 ポスターセッション発表者の様子 Fig. 1 Poster session presentation.

上記の形式ため,参加者がポスターの前に留まる時間に は差が発生する.多くの参加者が興味を持つ研究発表であ る場合には,ポスターの前に人だかりができて発表者とし ばらく話せない場面が発生することもある.

#### 1.4 ポスターセッションの利点

ポスターセッションの最も大きな利点として,発表者と のディスカッションができる点が挙げられる. 加藤による 調査 [1] でも "1 対 1 や少人数で、じっくりとつっこんだ 議論をすることが可能"である点が最も重大な長所として 挙げられた.口頭発表でも質疑応答の時間は確保されるが 短時間である場合が多く,また自身の質問で聴講者全員の 時間を拘束してしまうことに躊躇が発生する. ポスター セッションでは混雑中でない限り他の聴講者を意識する必 要がないため,質疑の応酬や展示内容の確認をじっくり行 うことが可能となる.

ディスカッションが可能であるという利点から,発展途 上のテーマについての発表を行いやすいというのも副次的 ながら大きな利点である.このため,学会発表だけでな く、卒業研究や修士のテーマなどの中間発表の場でも、ポ スターセッション形式の発表会は有用である.

さらに 多くのポスター発表を同時に行うことで 目的 の研究を見に行くだけでなく,あてなく会場を歩き回るこ とで普段の自身の興味範囲外の研究に出会う機会にもな る.目的のポスターが混み合っている際には他の発表を聞 きに会場を周り,後に戻ることで待ち時間の有効活用も可 能となる.このように,ポスターセッション形式の発表に は多くの利点があるといえる.

# 1.5 本研究の目的

1.1 節および 1.2 節で述べたとおり,コロナ禍における 学会活動は大きな制限を受けている. さらに、ポスター セッション形式は多くの参加者が一堂に会する点や,代わ る代わる多人数と至近距離での会話をするという点から も,感染症対策の観点からよりリスクの高いものとなって いる.口頭発表は人流の制御や各自の距離の確保が比較的 容易だが,ポスターセッションは行えないという場面も多 く考えられる.

しかし,前節で述べたとおりポスターセッション形式の 発表会には多くの利点がある.学会での発表だけでなく, 研究教育の場面での利点も大きく,研究活動そのものの発 展に持つ役割が大きい.

口頭発表形式はオンライン会議システムを利用した学会 が多く運用されているが,ポスターセッションの運用は多 くの工夫が必要であり困難である.そこで,本研究ではオ ンラインポスターセッションシステムを開発、公開した.

システムの名称は TeleAgora [2] (テレアゴラ)とした. ギリシャ語で遠くのという意味である Tele と,広場を表 す Agora を合わせた造語である. 広場は古代ギリシャの 都市国家において,学術交流の場としても利用されてい た.

コロナ禍当初は実際に人々が集まるのは困難であった が,TeleAgora を介しオンラインでの学術交流が継続でき るようシステム構築を行った.

開発したシステムは公開しており,TeleAgora と検索す ることでアクセス可能である.

# 2. 既存システム

2020 年度および 2021 年度に行われた学会や発表会で は,多くのオンラインシステムを利用してのオンラインポ スターセッションが行われた.

代表的なものとして,オンライン会議システムの Zoom [3] で,ブレイクアウトルーム機能を利用したもの が挙げられる.ブレイクアウトルームは,同一の URL で 参加しているルームの参加者に対し,最大 50 の小部屋を 作成して提供できる機能である.ルームには名前を付ける ことができ,参加者はルームに参加している人数を確認す ることができる.

本来はグループワーク等のために主催者が参加者を各部 屋に割り当てる方式だが,オプションとして参加者に自由 に移動を認める方式を選択できる.オプションの方式で ルームを作成し,各ルームに各ポスター発表のタイトルを 付けることで疑似的にポスター発表会場とすることが可能 となる.

他にも,疑似的なフロアとテーブルを作成し,参加者の アイコンが席に着くことで同じテーブルの参加者と会話で きる Remo Conference [4] や, 画面上のアイコンを操作 し、近くの参加者の声がよく聞こえるようになる Spatial-Chat [5], Gather.Town [6], Binaural Meet [7] などがあ る.これらのツールはそれぞれ画像の掲示や画面共有の機 能を有しており,発表者は自身のポスター画像や発表資料 を共有し,集まった少人数に対し発表を行うことができ る.多人数で集まった中から少人数の会話を行うためのシ ステムがポスターセッション形式と相性がよく,オンライ ンポスターセッションに活用されている.特に Zoom は, ブレイクアウトルーム機能が口頭発表形式のセッションで も利用できるため多くの学会等で活用されている.

しかし,これらのシステムでは参加者は発表者の元へ行 かなければ研究内容を詳しく確認することができない. 会 場を周りながら見に行く研究を決めるといったポスター セッション特有の利点に対し不足である.

ポスターセッションのために開発された商用システムと して,株式会社 AIoT クラウドの提供する LINC Biz のポ スターセッションプラン [8], 株式会社 AGRI SMILE の提 供する ONLINE CONF [9] が挙げられる. ポスターセッ ションおよび展示会のためのプランとして公開されてお り,発表者リストの作成や参加者の権限管理,各ポスター のチャンネルへの移動機能など他のオンライン会議システ ムにない多くの要素を備えている.これらは学会主催者向 けの機能として重要な要件であるといえる. また、ポス ターチャンネルでは発表内容に対するコメントを文字で残 すこともできるため,ディスカッションおよび交流の面で も有用である.

しかし,ポスター発表一覧部分でのサムネイル画像表示 がなく,各ポスターを閲覧中の参加者の数も表示されない ため,会場を周りながら各ポスターの様子や混み具合を確 認し、見に行く優先順位を検討するという参加者向けの用 途に不足がある.

# 3. ポスターセッションシステムの要件

これまでに述べてきた内容を踏まえ,本研究で構築する オンラインポスターセッションシステムの機能要件を定め た.Web アプリケーションの形で実装し,ブラウザによ るアクセスを基本とする形とした.要件にはポスターセッ ションそのものを構成するための要件と,学会および発表 会等を運用するにあたって必要となる要件,研究内容を保 護するための要件がある. 次節よりそれぞれ述べる.

#### 3.1 ポスターセッションの要件

オンラインでポスターセッションを行うための要件とし て,次のように定めた.

- ・ ポスター画像の一覧表示
- ディスカッションに参加している人数の可視化
- ・ ポスター画像の詳細表示
- ビデオ会議システムへのリンク
- ポスターへのコメント機能

それぞれ,実際のポスターセッションになぞらえて定め ている. ポスター画像の一覧表示は、ポスターセッション

会場の代わりである.ブラウザ上で各ポスターのサムネイ ル画像を並べて表示することで,画面をスクロールしなが ら目に留まるポスターを探すという,会場の周回に替わる 役割を果たす.

ディスカッションに参加している人数の可視化は、ポス ター画像の一覧表示画面の機能の一部である.参加者が発 表者のいる Google Meet を開いた際にそれを記録し、現 在 Meet でディスカッション中の参加者がいることを一覧 表示画面に表示する.実際のポスターセッションにおけ る,各ポスターの混み具合を示す機能である.

ポスター画像の詳細表示は,ポスター画像の一覧表示で 並んでいるポスターのうち,目に留まったものをクリック することで開く.一覧表示ではサムネイルを表示している が,詳細表示では画面サイズに応じて拡大したポスター画 像を表示する. 実際のポスターセッションにおける, 会場 内のポスターの前で立ち止まり眺める行為に相当する.

ビデオ会議システムへのリンクは,名称どおりビデオ会 議システムへのリンクである.ビデオ会議システムは Google Meet を利用する.ポスター発表それぞれ用にあら かじめルームを作成し、リンクを表示する. 発表者はあら かじめルーム内に待機し,参加者がリンクをクリックする ことで発表者とのディスカッションに移る.実際のポス ターセッションでは発表者に声をかける行為にあたる.

ポスターへのコメント機能は,名称のとおりコメント機 能である.ポスター画像の詳細表示機能の一部で,拡大表 示しているポスター画像の下部にコメントを表示する. ノート等を置いている場合を除き実際のポスターセッショ ンにはないものだが,オンラインでの実施にあたりメリッ トが大きいために要件に追加した.

#### 3.2 発表会運用のための要件

次に,発表会運用のための要件を述べる.管理画面や セッションの日時設定等,一般的にシステム上必要な機能 については省略する. オンラインポスターセッションシス テムを実現する上で必要な主催者向け要件は次のとおりで ある.

- ・ 本人性の担保
- ユーザによる発表情報登録
- 参加者による投票

本人性の担保は,学会および発表会として行うポスター セッションにおいて必要な機能である.未発表または発展 途上の研究成果についての発表会であるという性質上,参 加者が不特定多数になることは望ましくない. そのため, 主催者は参加する人物についてコントロールできる必要が ある.開発するシステムではメールアドレス認証を用いた ユーザ登録を行う.発表会主催者が別途収集した参加申し 込み者のメールアドレスを管理画面で入力することで、該 当のメールアドレスの持ち主のみが発表会に参加できるよ

うにしている.実際のポスターセッションまたは学会で は,参加者リストおよび名札等に該当する機能である.

ユーザによる発表情報登録は,会場へのパーティション やイーゼルの設置に相当する機能である.主催者は発表者 用の枠のみ作成し,実際の発表内容については発表者自身 が入力を行う.主催者による発表内容の収集の手間を避 け,かつ発表会終了後に発表者自身がポスター情報を削除 できるようにすることで研究内容を保護する.

参加者による投票は,名称のとおり投票機能である.学 会や発表会によっては,優秀発表賞等の表彰を行う場合が ある.表彰の根拠となる投票機能が必要であるため追加し た.

#### 3.3 研究内容を保護するための要件

次に,研究内容を保護するための要件について述べる. 前節で述べたとおり,ポスターセッションで発表する研究 は,未発表または発展途上の研究成果である場合が多い. このため、発表会に参加している人物のみに対して表示さ れるようコントロールする必要がある.

オンラインでのポスターセッションを行う都合上,研究 者にはポスターの画像情報の提供を求めることになる. こ れをサーバー上に配置し,発表会参加者からのアクセスに のみ応じて表示できるようにする. その他の、発表会に参 加していないユーザまたはそもそもシステムに登録してい ない人物からのアクセスをブロックする必要がある.

これらの要件を踏まえた実装については,次章で述べ る.

## 4. TeleAgora の実装

3章で述べた各要件について、実際の実装をどのように 行ったかを述べる.

# 4.1 概要および運用環境

TeleAgora は,ブラウザを介した Web アプリケーショ ンの形で実装した.開発当初は大学の研究室内に配置して いるサーバマシン上で運用し,2021 年 7 月からさくらの VPS サービスを利用している.4G プランの仮想マシン で. 仮想 4Core の CPU と 4 GB のメモリ. 400 GB のスト レージが割り当てられている. 仮想マシンに CentOS7 を インストールし,OS 上で Apache および MariaDB をイン ストールすることで,バックエンドに PHP および RDB を用いた開発を行っている.

フロントエンドは HTML と CSS, Vue.js を用いて UI の構築を行い、Ajax を利用して非同期にバックエンドと 通信することで画面の更新を行う.

#### 4.2 ポスター一覧画面および詳細画面

始めに,ポスター画像の一覧表示画面について説明す

る. 画面内に各ポスターのタイトルおよび著者,サムネ イル画像を並べて表示する. CSS によるレスポンシブな スタイル設定を行い,画面の大きさに応じて横方向に並べ るポスターの数を調整することで,視認性と一覧性を実現 している.

ディスカッションに参加している人数の可視化機能は, ポスター画像の一覧表示画面内に実装した.ポスター下部 の人型のアイコンが,現在各ポスターのビデオ会議システ ムにアクセスしている人数である.一覧画面および後述す る詳細表示画面内にある「ビデオチャットを開く」ボタン をクリックすることで,発表者の登録した GoogleMeet の URL を開く. その際に参加者をそのポスターのディス カッションに参加しているとデータベースに記録すること で,各ポスターのディスカッション参加者数をカウントし ている. ポスター下部の星型のアイコンは投票機能であ り,詳細については 4.6 節で後述する.

図2に示す一覧画面例では、上段左から2番目の発表 が混んでいることが見て取れる.研究内容の保護のため, ダミーのポスター情報を登録しスクリーンショットを作成 した.

次に、ポスター画像の詳細表示機能の例を図3に示す. 例示用にダミーのポスターを作成した.

ポスター画像一覧の画面内でポスター画像サムネイルを クリックすると,モーダル表示の形でポスター番号および 研究タイトルと著者,ポスター画像の情報を表示する.ポ スター画像の下にはビデオ会議システムへのリンクと Google ドライブへのリンクを表示している.

モーダル表示しているポスターの画面を閉じることで ディスカッションを離れたと記録し,一覧画面の人型アイ コンの数が更新される.

ポスター画像の一覧表示画面を開いている間, Ajax で 定期的にバックエンドへの問い合わせを行う.前述のとお り,ビデオ会議システムへのリンクとモーダルを閉じる操 作によって記録されている各ポスターのディスカッション 参加者数を取得し,ポスター画像下部の人型アイコン数と して反映している.アイコンの色を参加者のユーザ ID を 色相とした HSL 形式で表示することで,ユーザの増減が あった際に同一人物が参加し続けているかどうかもおおよ そ把握できる.参加者の所属と名前をアイコンの title 属 性に設定しているため,より詳細に確認したい場合はアイ コンにオンマウスすることでツールチップに情報が表示さ れる.

Google ドライブへのリンクは、発表者自身が共有フォ ルダの URL を入力することで表示される.フォルダ内に 任意のファイルを配置することで,デモ動画やプログラム の配布なども行うことができる.この URL は発表会に正 しくアクセスしている参加者にしか提示されないため、発 表者は公開設定を「リンクを知っている全員」とすること

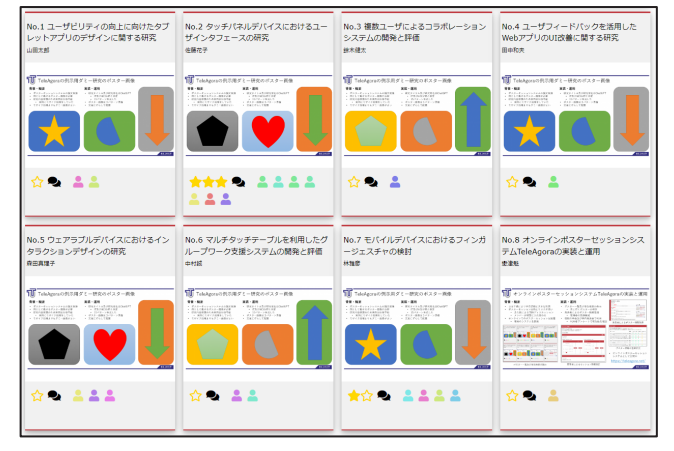

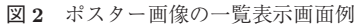

Fig. 2 Poster list display example.

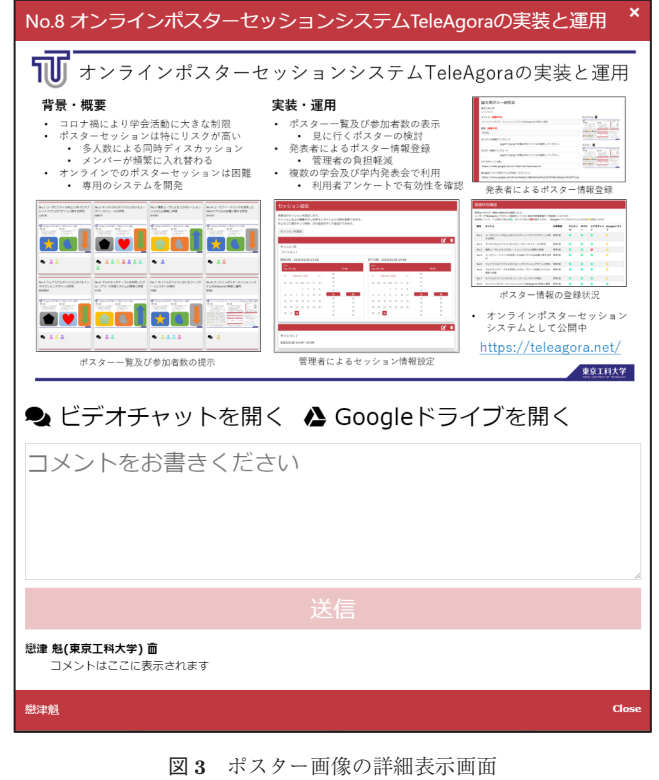

Fig. 3 Poster details display example.

ができる.

また、各種リンクの下にコメント入力欄を作成した. 入 力されたコメントは,ユーザの入力した所属情報とともに 表示される.コメントを行った本人であればゴミ箱アイコ ンが表示され,コメントの削除も可能である.

# 4.3 本人性の担保

3.2 節で述べたとおり、本人性の担保のためにユーザの 作成はメールアドレス認証を用いて行う. 次の図4に ユーザ登録画面を示す.

この画面で入力されたメールアドレス宛に招待 URL 付 きのメールを送信し,その URL へのアクセスをもって

ユーザ登録を完了する.招待 URL の生成には JWT を用 い,トークンの有効期限を 10 分とした.これによって, 作成されたユーザは入力されたメールアドレスに正しくア クセスできる人物であることが担保される.

登録ユーザの本人性が担保されていることによって. 発 表会主催者は参加申し込みを行ってきたユーザのみ発表会 への参加を許可できる.参加申し込みのあったメールアド レスのリストを管理者用 UI の参加者管理機能に入力する ことで,そのメールアドレスでログインしたユーザが発表 会に参加可能となる.

#### 4.4 ユーザによる発表情報登録

発表主催者がメールアドレスを発表者として登録するこ とで,ユーザのホーム画面にポスター情報入力画面が表示 される.図 5 はその例である.

ポスター情報はタイトルおよび著者,ポスターのサムネ イル用画像とポスター画像本体,ビデオ会議システムの URL, Google ドライブ共有フォルダ URL を入力できる.

タイトルおよび著者については主催者側で入力でき、そ の場合ユーザによる編集を認めるか認めないかを選択でき る.図の例では主催者側で入力済みで,編集不能である.

ポスターのサムネイル画像およびポスター画像はボタン を押してアップロードする画像の選択ダイアログを表示 し,ファイルを選択することでユーザが自らアップロード

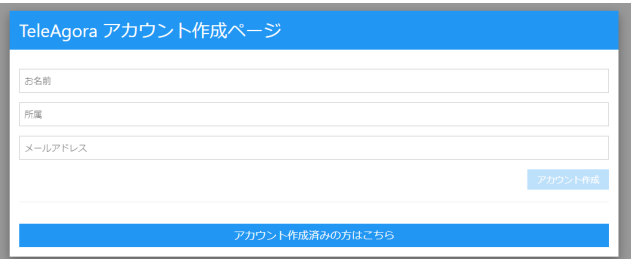

図4 ユーザ登録画面 Fig. 4 User registration interface.

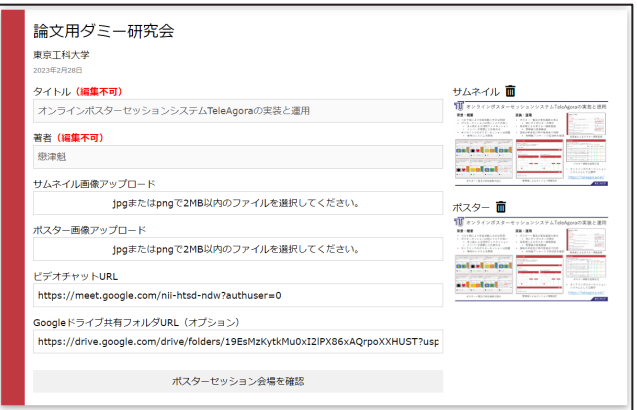

図5 ポスター情報入力画面

Fig. 5 Poster information input interface.

する.こうすることによって,発表会主催者がポスター画 像を収集する手間を省略している.また,サムネイルの横 にゴミ箱アイコンを配置し画像の削除機能を追加すること で,ユーザ自身が研究内容の保護のために任意のタイミン グで表示を終了させることが可能となっている.

ビデオ会議システムおよび Google ドライブへのリンク もユーザが自ら設定する. ここで入力した URL へのリン クを,ポスター詳細画面に表示する.

#### 4.5 主催者用管理機能

3 章の要件部分では説明を省略したが,発表会主催者用 の管理画面もそれぞれ実装している.機能として,基本設 定,セッション設定,ポスター管理,登録状況確認,参加 者管理,投票設定,投票結果がある.

基本設定は,発表会名・主催する組織・開催日程および テーマカラーの設定ができる.発表会名等の基本情報はポ スター一覧画面のトップに表示される. テーマカラーは HSL 形式で入力でき、設定することで UI の各所の色が指 定したものに置き換わる.学会または大会等にテーマカ ラーが定められている場合にそれと統一させることができ る. 例として, 図 2, 図 3, 図 5 の UI はこの発表会の テーマカラーに臙脂色を設定している状態である.

次の図6にセッション設定機能の一部を示す.

発表会にはセッションを複数作成でき,それぞれ開始時 刻と終了時刻を設定する.ポスター一覧画面では,セッ ションで設定されている時間内のアクセスであればその セッションに割り当てられているポスターに自動的に絞り 込まれ表示される.多くの発表登録があっても,参加者は 現在のセッション中に見るべきポスターを把握できる.

セッション時間外であっても,画面上部にセッションの 選択 UI を配置しているため、任意のセッションのポス ターを見ることも可能である.これによって,セッション

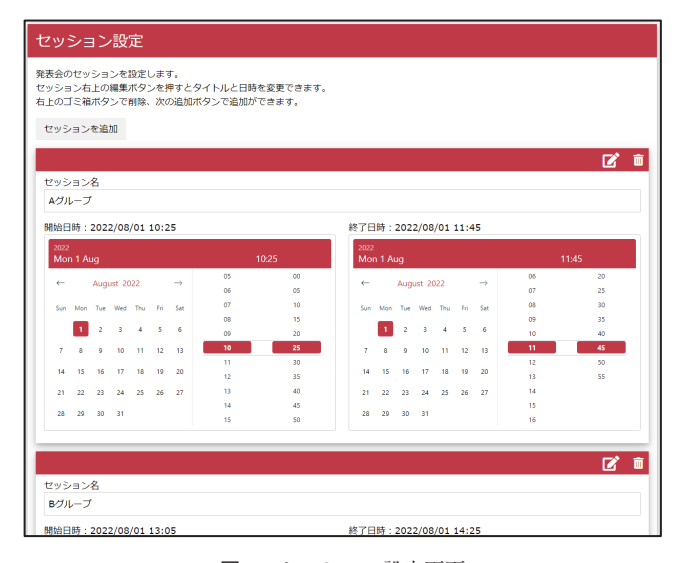

図6 セッション設定画面 Fig. 6 Session information setting interface.

中はディスカッションに集中し,後から投票やコメントの 入力を行うなどの参加形態も選択可能となる.

ポスター管理では,会で発表するポスター情報を管理す る. まずは件数を指定して発表の枠を作成する. 各発表に ついてポスター番号,タイトル,著者,代表著者アドレ ス,セッションの情報を入力する.このうち必須なのは代 表著者アドレスのみであり,ポスター番号およびセッショ ンは自動で連番と第一セッションが割り当てられる.代表 著者アドレスが入ることで,そのメールアドレスでログイ ンしているユーザの画面に図 5 の UI が表示され,編集を 認めていればタイトルと著者情報の入力も行える.

各項目は直接入力で編集も可能だが,列を指定して改行 区切りのデータを入力することで一括入力できるようにし ている.発表会情報の管理に別途スプレッドシート等を利 用している場合,そこから該当の列の情報をコピー・ペー ストすることで入力が完了する.当初は CSV による一括 入力も検討したが,タイトルや著者情報にカンマが入って しまう場合が考えられるため列ごとの入力とした.

登録状況管理機能は,各発表についてサムネイル画像・ ポスター画像・ビデオ会議システム URL・共有フォルダ URL が入力済みかを確認できる. 4.4 節で述べたとおり, 発表情報はユーザ自身が登録を行うため完了の確認が必要 となる.図 7 に例を示す.

例では,全員サムネイルとポスター画像をアップロード 済みだが No.3 の発表者がビデオチャット URL を登録し ていないことが確認できる.この機能により,欠席連絡が なくアップロードもされていない場合,セッション開始前 にそれを確認し発表者に連絡を取るなどの対応が可能とな る. Google ドライブについてはオプションのため、未入 力でも警告表示にとどめている.

参加者管理機能は,発表会に参加できるユーザおよびそ の権限の管理を行う. ユーザの種類は発表会の管理者, 審 査員,発表者,参加者の 4 タイプを作成している.管理者 は発表会管理画面にアクセス可能で,他の 3 種は後述する 投票機能のための区分である.登録は改行区切りのメール アドレス情報で行う.あらかじめ別の手段で参加者のメー

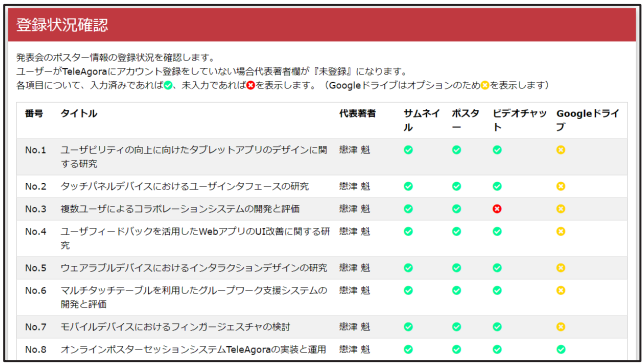

図7 登録状況の確認機能

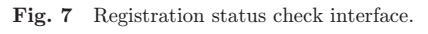

ルアドレスを収集し,ユーザの種別を指定し入力すること で登録が完了となる.

図 8 に、1つの発表会に管理者として、2つの発表会に 参加者として登録されているユーザのトップ画面を示す.

管理者となっている発表会については管理ページへのリ ンクが表示され,参加者のものはポスター画像一覧ページ へのリンクが表示されている.UI 左端の部分に各会の テーマカラーが反映されている.それぞれクリックするこ とで該当のページが別タブで開く.

参加するユーザのメールアドレスを収集する方法は管理 者の手間が大きいため,配布のコントロールが可能であれ ば招待用 URL の発行機能も利用できる.有効期限を設定 することでその期間中にアクセスすると参加者として登録 される URL が作成される.それを関係者のみが閲覧可能 な Web ページやメーリングリスト等に掲載することで, メールアドレスの収集をせずに参加者を登録できる。完全 にオープンにしても問題ない会であれば無制限に掲載しア クセスを求めることもできる.

投票設定機能および投票結果確認機能については、次節 で述べる.

#### 4.6 参加者による投票

投票設定機能は,ユーザの種類ごとに詳細に設定可能に している.管理画面で割り当てられるユーザの種別それぞ れについて,1 件の発表に対し付けられる点数,同一の セッション内で付けられる点数の合計,発表会全体で付け られる点数の合計を設定できる.運用としては,管理者お よび審査員は 10 点満点で投票でき,発表者は投票できず, 参加者は各ポスターに 1 点,セッション内で合計 3 点まで というような設定が可能である.点数は任意に設定可能で あるため,発表会の性質に応じて適用可能である.図 9 に管理画面上の投票設定部分を示す.

投票はポスター一覧画面で行う.投票権が設定されてい ればサムネイル画像下部に☆のアイコンが表示され、ク

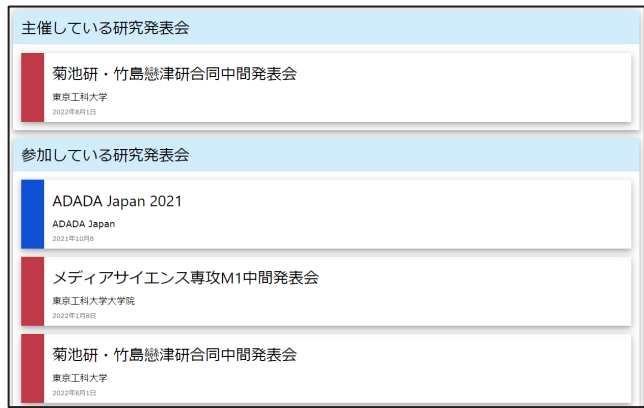

図8 ユーザトップページの発表会参加状況例 Fig. 8 Presentation participation status.

| 役割ごとの投票可能票数 |     |              |     |              |     |              |     |              |
|-------------|-----|--------------|-----|--------------|-----|--------------|-----|--------------|
|             | 参加者 |              | 発表者 |              | 審査員 |              | 管理者 |              |
| 発表1件につき     | 1票  | $\check{ }$  | 1票  | $\check{ }$  | 1票  | $\check{ }$  | 1票  | $\check{ }$  |
| セッション内で     | 1票  | $\checkmark$ | 1票  | $\check{ }$  | 1票  | $\checkmark$ | 1票  | $\check{ }$  |
| 発表会全体で      | 3票  | $\checkmark$ | 3票  | $\checkmark$ | 3票  | $\checkmark$ | 3票  | $\checkmark$ |

図 9 投票可能票数設定画面 Fig. 9 Vote number setting interface.

リックすることで★アイコンに変化する. 図2の例では1 件につき 3 票まで投票できる設定にし, No.2 に 3 票. No.7 に 1 票投じている. No.2 のように上限まで投票され ている場合,☆アイコンは表示されず満点であることが分 かる.

投票結果確認機能は,各発表の投票状況を定期的に確認 し、ほぼリアルタイムに得票数と順位を算出する. セッ ション時間および投票時間終了前におおよその傾向を確認 し準備を整え、終了時に表彰対象を確定させるというよう な運用が可能である.

#### 4.7 研究内容の保護

これまで述べてきたとおり,論文を発表し成果を公知と する目的の発表と違い,ポスター発表は発展途上で秘匿性 の高い内容である場合が多い. そのため. ユーザから提出 されたポスター画像について,適切な保護が必要となる.

TeleAgora 上のユーザであっても,参加している発表会 に登録されているポスターは表示されるべきだが他の発表 会のポスター画像については表示しないようにしなくては ならない.データベースに登録してある Google ドライブ の共有アドレスは発表会に参加しない限り表示できない が,ポスターの画像はサーバー上の保存ディレクトリ名お よび画像ファイル名を推測されるとアクセスでき,正規の 参加者でない発表会のポスター画像を覗き見ることができ てしまう.

当初は Apache の機能による外部リンクの拒否を試みた が,サーバーのディレクトリ内に画像があるため,ブラウ ザから img タグの src 属性を編集されることによって他の 発表会のポスター画像であっても閲覧が可能であった. 画 像の保管をしているディレクトリへのパスワード設定は利 便性が下がり,かつ前述の問題を解決できない.

これに対応するため,ポスター画像およびサムネイル画 像について,ユーザからのアップロードを受け付けた際に 暗号化を施してディレクトリに保存する方法を取った. 閲 覧時には src 属性に閲覧用 php の URL および GET メ ソッド用クエリの形で対象ポスターの id を指定する. 閲 覧用 php は GET で送られた id のポスターを,現在ログ イン中のユーザが閲覧可能であるか(参加できる発表会の ポスターであるか)を確認し,閲覧可能である場合にファ

イルの復号を行う.復号を行った場合は header に Content-type:image/png を指定することで,ポスター一覧画 面等で img タグでの表示が可能となる.この方法によっ て,TeleAgora に参加しているユーザであっても,参加権 限のない発表会のポスターを覗き見することはできないよ うにした.

参加しているポスターセッションの画像は復号済みのた め表示されているが,ブラウザ上で画像の右クリック等に よる保存はブロックしている.しかし,OS の機能による スクリーンショットはブラウザ側で防御手段が取れないた め行える. スクリーンショットに関しては、ブロックする にはスクリーンショットの検知も可能な開発環境で専用の アプリケーションを実装する必要があり,コストの観点か ら断念した. しかし、スクリーンショットについては、ポ スターを写真撮影する行為に該当するため、実際のポス ター発表においても防御が難しいため,システム上の致命 的な問題ではないものとした.

# 5. 実践運用と評価

TeleAgora は,2020 年 8 月に行った東京工科大学内の 卒業研究中間発表会で試作し,以降順次アップデートを重 ねながら複数回の発表会を行ってきた.以降の各節で評価 と考察を述べる.

#### 5.1 学会における運用と評価

次の表1に本システムを利用した外部の学会およびそ の発表件数・参加者数・コメント数を示す. それぞれ、学 会 A は NICOGRAPH2020, 学会 B は映像表現·芸術科 学フォーラム 2021, 学会 C は IEVC2021, 学会 D は ADADA Japan 2021 である.

2020年11月に行われた NICOGRAPH2020 では、現地 開催とのハイブリットとしてリモート参加者向けに試験提 供した. しかし、現地での発表も行われている場合、現地 発表者は TeleAgora に現れず、また現地の参加者も TeleAgora には参加しないことが多かった. ポスター数およ び参加者数は事前に登録を行ったので数値上多いが、実際 には盛り上がらない結果となった. 現地とリモートでのポ スターセッションが併催されるような形となり,ハイブ リッド方式の場合別途の工夫が必要となることが分かっ た.

映像 表 現 · 芸 術 科 学 フ ォ ー ラ ム 2021, IEVC2021, ADADA Japan 2021 は、完全オンラインでの発表会と なった.発表件数および参加者数は実際にポスターセッ ションを行った人数であり,オンラインでのポスターセッ ションという条件でありながら多くのディスカッションが 実現できた.

映像表現・芸術科学フォーラム 2021 では参加者にアン ケートを実施し,オンラインポスターセッションシステム

表 1 学会での利用および発表件数

Table 1 Usage and number of presentations at academic conferences.

| 名前   | ポスター数 | 参加者数 | コメント数 |
|------|-------|------|-------|
| 学会 A | 38    | 96   | 9     |
| 学会 B | 73    | 157  | 10    |
| 学会C  | 25    | 70   |       |
| 学会D  | 50    | 147  | 18    |

の評価を行った.参加者 157 名中 17 名から回答があった. 参加者の属性は取得しておらず不明であるが,半数ほどは 学生とみられるメールアドレスによる回答であった.設問 は何件の発表を聞くことができたか,ポスターセッション の再現性はどうだったか,その他自由記述意見を用意し た.

結果、聞いた発表の件数は5件~12件程度という回答 が得られたが,数えておらず分からないという回答も多 かった.ポスターセッションの再現性については,17 件 の回答のうち 13 件が『再現できている』,4 件が『とても よく再現できている』という結果となった.実際のポス ターセッションの再現は必須ではないが,オンラインでの ポスターセッションの実施において,ポスターセッション 機能の代替としては一定の評価を得ることができた.

自由記述意見も機能について基本的にポジティブな意見 が得られた.ポスター画像一覧画面および詳細表示画面に より,実際のポスターセッションに近い体験ができたとい う意見が多くあった. 改善点もいくつか提案されたが、共 通する内容が多いため 5.7 節でまとめて述べる.

## 5.2 学内における運用と評価

外部の学会のほか,学内の発表会としての運用も多数 行った. 次の表2に各発表会および発表件数を示す. そ れぞれ、発表会 A と D が修士 1 年生の中間発表会, 他の 各会は学部の卒研中間発表会である.順序は実施順であ る.

このうち、発表会 F~H ではユーザの行動ログの取得を 行い,各ポスターのディスカッションへの参加について延 べ人数および滞在時間の平均を取得した.例として,発表 会 F では 23 件のポスターに対しそれぞれ 10 名~34 名が 参加し,平均 280 秒~592 秒の滞在時間であることが分 かった.各ポスターにディスカッション参加者が多く現 れ,それぞれが数分間程度滞在しディスカッションを行う ことができた.

コメント機能については,学会での利用時には機能が十 分に整っていなかったこともあり少ない件数となってい た.発表会側でコメント機能のアナウンスを強く行った発

#### 表 2 学内での利用および発表件数

Table 2 Usage and number of presentations at the university.

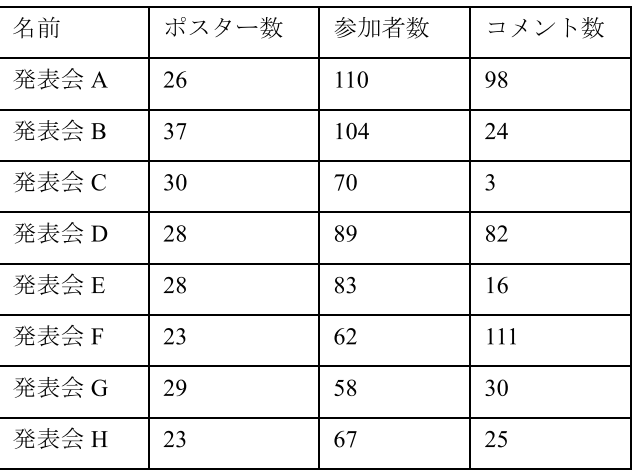

表会 A と D および発表会 F では多くの利用があったが, 他の発表会では少ない結果となった.コメント機能が利用 されなかった理由についてアンケート調査を行ったので後 述する.

#### 5.3 学内利用者へのアンケート調査

前節の各種発表会に参加した学内者向けにアンケート調 査を行った.項目は次の点である.

- 現地開催のポスターセッション参加経験
- ・ 参加方式(発表者/参加者)
- (発表者の場合) 発表準備のしやすさ
- ディスカッションに参加する先の選択時に参考にした 情報(複数選択)
- 発表者とのディスカッションのしやすさ
- コメント機能利用の有無
- (利用しなかった場合) その理由

上記に加え,自由記述欄を作成した.回答者は 33 名で, うち 8 名が教員で 25 名が学生であった.

現地開催のポスターセッション参加経験については, 42.4% が未経験でありすべて学生であった.参加方式は 18 名が発表者で残りが参加者であった. 発表準備のしや すさは,94.4% が「しやすかった」,5.6% が「どちらとも いえない」,「しにくかった」が 0% という結果であった.

ディスカッションに参加する先の選択時に参考にした情 報は,ポスター画像一覧画面が 78.8%,ポスター画像一覧 画面内の人型アイコン(ディスカッション参加人数)が 72.7%,ポスター詳細画面が 54.5% であった.

発表者とのディスカッションのしやすさは、63.6%が 「しやすかった」,36.4% が「どちらともいえない」,「しに くかった」は 0% であった. ただし,「どちらともいえな い」を選択した回答者のうち,83.3% が初めの設問でポス ターセッション経験がないと回答していた.

コメント機能の利用は,57.6% が利用し,利用しなかっ

たのは 42.4% であった.そのうち理由については,71.4% が「発表者との会話で十分だった」,21.4% が「質問する ことがなかった」,7.1% が「コメント機能の存在を知らな かった」という結果になった.

# 5.4 アンケート結果の考察

前節各項目の結果から,TeleAgora はコロナ禍における オンラインポスターセッションシステムとして概ね高評価 を得ることができたと言える.

ポスター画像のアップロードや GoogleMeet のルーム作 成など発表準備を発表者自身に行わせる形をとったが、発 表準備機能の評価について好評であった.参加するポス ターを選択する際に参考にした情報は,本研究の特徴であ るポスター画像一覧機能および各ポスターのディスカッ ション参加人数の可視化が多く活用されており,一定の成 果をあげることができたと言える. 逆に、詳細表示機能は 半数程度しか参考にしておらず、見に行く発表を決めると いう用途での活用はそこまでされていないことが分かっ た.

ディスカッションのしやすさについては,意見が分かれ る結果となった.考察として,本システムでも最終的には 同一のビデオ会議ルームによる一対多の会話になるため, 別の参加者との会話を聞くだけになってしまい自身が話せ なかったという体験が低評価に繋がった可能性がある.根 拠として,初めの設問でのポスターセッション経験の有無 に偏りがあった点が挙げられる.経験者にとっては,上記 の状況はポスターセッションにおいて頻繁に起こり得るこ とであるという認識があるため問題視されず,経験がない 場合にシステムの問題と感じたのではないかと考えられ る.

コメント機能については,利用されなかった理由がシス テムやアナウンスの問題でなく,コメント機能を利用する 動機がなかったものがほとんどであった.コメントが多く 残された発表会は,評価および今後の参考のためにコメン ト機能を利用しディスカッション結果を記録するよう指示 があったため,直接のディスカッションで十分であった内 容もコメント機能に記載した結果であると考えられる.

自由記述欄からも多くの高評価が得られた. 主にポス ター一覧および参加人数可視化への言及であり,本システ ムの特徴が正しく活かされたと言える結果であった.

#### 5.5 管理機能利用者へのヒアリング調査

前述のアンケート調査は,発表者および参加者に向けて のものであるため,主催者への調査を別途行った.管理作 業は多くの発表会で主に筆者が行ったため利用者が少な く,直接ヒアリングの形を取った.学会および学内発表会 の管理を担当した 1 名と,学内発表会の管理を担当した 2 名に対し行った.3 名とも筆者と同じ学部の教員である.

結果として,問題なく各発表会の実施を行えたという意 見が得られた. 改善点としては初見では必須の項目とオプ ションの項目が分かりにくいという意見があったが,使用 していくうちに理解できたと回答があった. また、発表情 報は CSV またはスプレッドシートでの入力をしたいとい う意見があった. これについては列内にカンマがない場合 許可するという形で対応が可能であると考えられる.

#### 5.6 トラフィックおよび計算リソース

本システムでは多人数が同時に接続し,定期的にポス ターごとの参加者数を参照し続ける形のため,多くのトラ フィックが発生する. また、4.7 節で述べたとおりポス ター画像は都度表示権限の確認および復号処理を行ってい る.しかし,現在は 100 名未満程度の同時接続であるが, 4.1 節で述べたスペックの計算リソースで特に遅延なく対 応可能であった.

#### 5.7 改善要望から得られた知見

細かな改善案は随時実装したが,多くあった意見として 臨場感の欠如や発表者側から話しかける行為が不能である 点が挙げられた.これは本システムでは本質的に対応不能 であり. SpatialChat 等のアバターの移動と音声チャット を連動させるシステムが必要となる.そのタイプのものは 移動するための空間を確保する必要がありポスターの表示 に割ける面積が減り,一覧性が下がるという問題がある. どちらのタイプにも利点があるが,一覧性を優先した際に 要望として多く挙げられるという知見が得られた.

# 6. おわりに

本研究では,コロナ禍の中で実現が困難となったポス ターセッションについて,オンラインでの実施が可能とな るオンラインポスターセッションシステムの開発と運用を 行った.ポスター画像の一覧画面と各ポスターのディス カッションに参加している人数の可視化を行うことで実際 のポスターセッションと近い体験をオンライン上で実現で きた.オンラインでのポスターセッションが実現でき,ア ンケート調査やヒアリングから本システムの有効性を確認 した.

オンラインであることのメリットとして,コメント機能 およびログ取得機能が挙げられる.コメント機能について は活用されればポスターセッションの補強として大きく役 立つと考えられるが,主催者側からの強い推奨がないとあ まり利用されないことが分かった.ログの取得について は,現在は取得するのみにとどまり活かしきれていない が、学会の成果分析・報告に活用が期待できる. 従来のポ スターセッションでは人流を把握しきることはできない が,各発表に何名参加しどの程度滞在したかを検証できる のは大きなメリットになると考えられる. ポスターセッ

ションにおけるディスカッション滞在時間の可視化やそれ による盛り上がり度合いの推定,滞在時間と受賞等の成果 との相関調査など今後研究テーマとして活用可能であると 考えられる.

課題としては,ハイブリッド開催の場合に現地とオンラ インをうまく接続する方法に乏しい点が挙げられる.

2023年2月現在コロナ禍は収束傾向であり、対面での ポスターセッションが実施できるため利用場面が限られ る.しかし,海外含む遠隔地でのメンバーによるポスター セッションなど,オンラインによるポスターセッションの メリットを活用できる場面は今後もあると考えられる. ま た,サムネイル表示とビデオ会議システムを利用したディ スカッションが可能であるという特徴から,作品展示会の ような形態の発表会での活用も可能と考えられる.

# 参考文献

- [1] 加藤史子:学会発表におけるポスターセッションの位置 付け:『日本分子生物学会』と『日本認知科学会』を対 象とした調査に基づく考察,Journal of Library and Information Science, Vol.11, pp.9–30 (1997).
- [2] TeleAgora: 〈https://teleagora.net/〉(参照:2023-02-28).
- [3] Zoom ミーティング Zoom:  $\langle \text{https://zoom.us/jp-jp/}) \rangle$ meetings.html $\rangle$  (参照: 2023-02-28).
- [4] Remo Conference リモートイベントツール:〈https:// jp.remo.co/〉(参照:2023-02-28).
- $[5] \quad \ \ \text{Spatial Chat: } \langle \text{https://spatial.chat/}\rangle \;\; (\text{\it{\AA\#}\,} \, : \, 2023\text{-}02\text{-}28).$
- [6] Gather.Town: 〈https://www.gather.town〉(参 照:2023-  $(02-28)$ .
- [7] Binaural Meet: 〈https://scrapbox.io/binaural-meet/〉(参 照: 2023-02-28).
- [8] Poster Session | LINC Biz: 〈https://getlincbiz.jp/pss/〉 (参照:2023-02-28).
- [9] ONLINE CONF: 〈https://gakkai.online/〉(参 照:2023-  $02-28$ ).

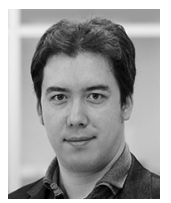

# 戀津 魁(正会員)

2017 年,東京工科大学大学院バイオ・情 報メディア研究科博士課程修了.博士(メ ディアサイエンス).2014 年より理化学研 究所情報基盤センターセンター技師を経

て,2018 年より東京工科大学助教.Web アプリによるデ ジタライゼーション研究に従事.

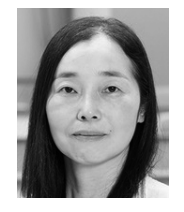

# 竹島 由里子(正会員)

1999 年,お茶の水女子大学大学院人間文 化研究科博士課程修了. 博士 (理学). お 茶の水女子大学大学院人間文化研究科助 手,東北大学流体科学研究所助手,日本原

子力研究所博士研究員,2005 年より東北大学流体科学研 究所助手・助教・講師を経て,2015 年より東京工科大学 准教授,2018 年より同教授.科学技術データの可視化に 関する研究に従事.